### **1.出願手続きについて**

### (1)入学検定料

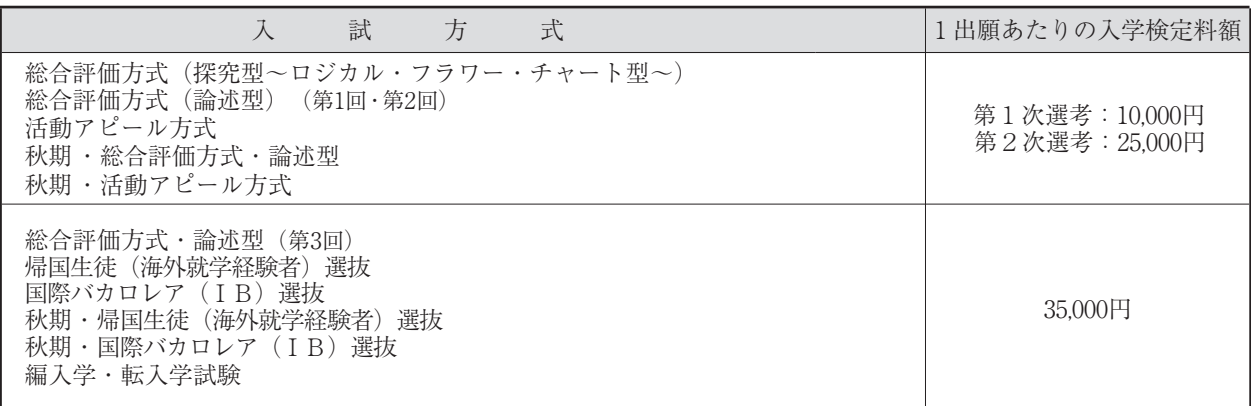

・入学検定料は各入試方式の出願期間最終日の17時00分までに決済を完了させてください。

- ・一旦納入された入学検定料は、理由のいかんに関わらず、返還しません。ただし、特定の場合には返還の対象 となります。詳細は本学受験生サイトAPUmateを参照してください。
- ・第2次選考の入学検定料の支払いについては、第1次選考合格者に対してインターネット出願サイトでご案内 します。
- ・災害救助法適用地域で被災された受験生には、入学検定料の特別措置を行うことがあります。詳細は本学受験 生サイトAPUmateを参照してください。

#### **(2)インターネット出願の手続き**

 本学の入試の出願はインターネットによる出願のみとなります。 具体的な出願手順についてはインターネット出願サイトのガイダンスで確認してください。

#### **出願の流れ**

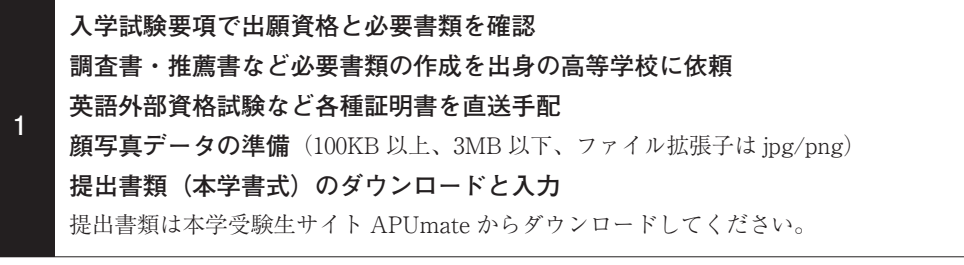

### **▼**

**2 システム環境準備、プリンターの確認・準備** 【PC 推奨環境】 Windows:Google Chrome、Microsoft Edge Macintosh:Safari、Google Chrome ※ブラウザは全て最新のものを推奨します。 【モバイル端末推奨環境】 Android(10.X.X 以降)、Android Chrome iOS(iOS 14.X.X 以降)、Safari お使いの環境によっては、一部機能が動作しないことがあります。その場合は PC をご使用ください。 【推奨ダウンロードソフト】 **Adobe Acrobat Reader DC(無料ソフト)** ※ブラウザ専用 PDF Viewer は推奨環境外です。

**▼**

#### **インターネット出願登録**

**3 入試方式選択・志望学部選択・個人情報入力・奨学金・寮の登録・写真データのアップロード など** 出願登録期間は各入試方式の出願開始日の 13 時から最終日 17 時 00 分までです。 出願番号およびセキュリティコードをメモしておいてください。出願内容や提出書類等を後から確認する際に 必要となります。 また、入学検定料の支払いに必要なお支払い情報(決済方法やコンビニエンスストアによって異なる番号)も メモするなどしておいてください。 ※「入学基準言語」「AP ハウス入寮希望」「国内学生優秀者奨学金希望」はここでしか入力できません。 **▼**

**次ページへ続く**

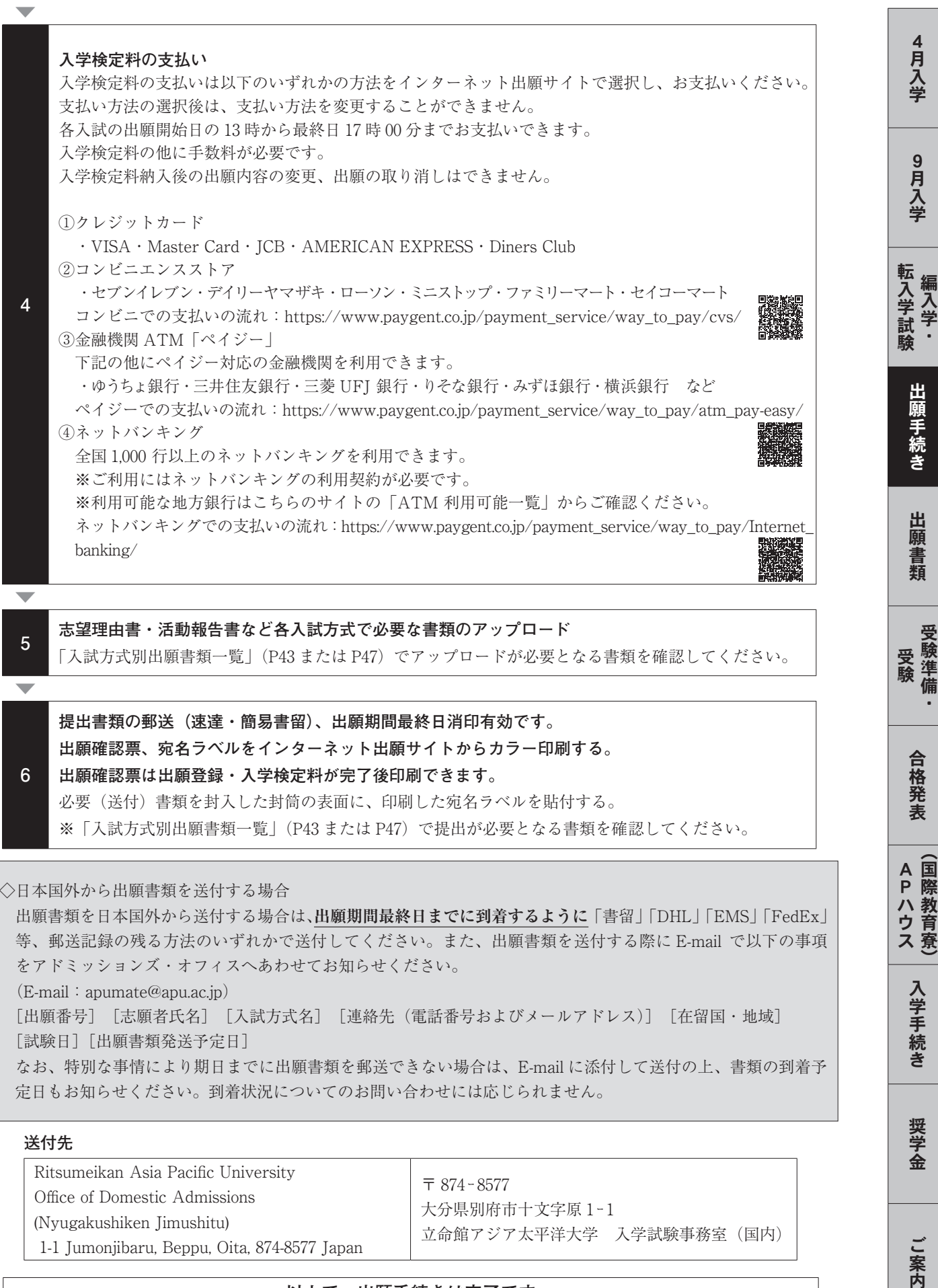

必要(送付)書類を封入した封筒の表面に、印刷した宛名ラベルを貼付する。 ※「入試方式別出願書類一覧」(P43 または P47)で提出が必要となる書類を確認してください。

◇日本国外から出願書類を送付する場合

 出願書類を日本国外から送付する場合は、**出願期間最終日までに到着するように**「書留」「DHL」「EMS」「FedEx」 等、郵送記録の残る方法のいずれかで送付してください。また、出願書類を送付する際に E-mail で以下の事項 をアドミッションズ・オフィスへあわせてお知らせください。  $(E-mail:apumate@apu.ac.jp)$  [出願番号] [志願者氏名] [入試方式名] [連絡先(電話番号およびメールアドレス)] [在留国・地域] [試験日][出願書類発送予定日] なお、特別な事情により期日までに出願書類を郵送できない場合は、E-mail に添付して送付の上、書類の到着予 定日もお知らせください。到着状況についてのお問い合わせには応じられません。

**送付先**

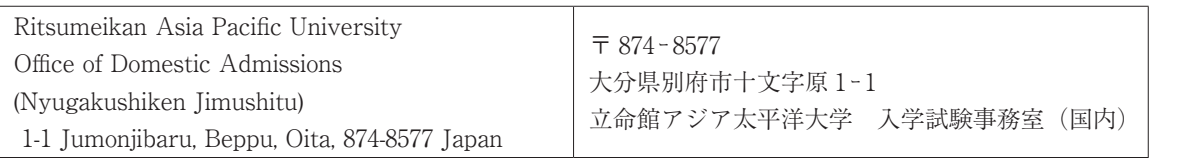

# **以上で、出願手続きは完了です**

APハウス(国際教育寮)

入学手続き

奨学金

# **(3)インターネット出願で発行される番号について**

 インターネット出願では数種類の番号が発行されます。以下の番号は、出願内容や提出書類等を後から確認する際 や合格発表確認時に必要となりますので、必ずメモしておいてください。なお、出願番号は、第1次、第2次の出願 登録時に固有の番号が発行されます。

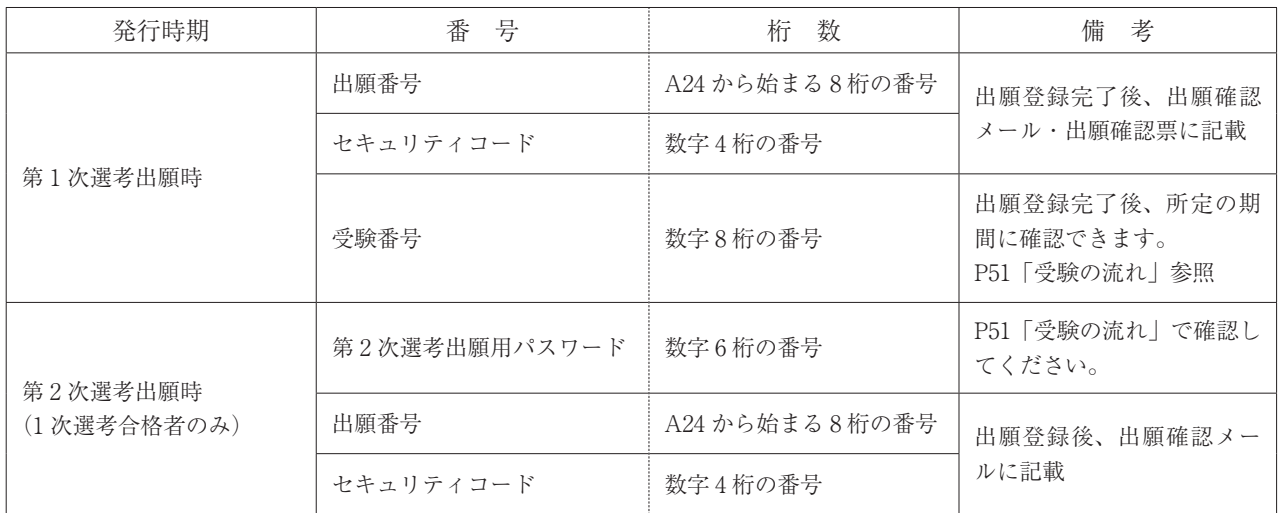